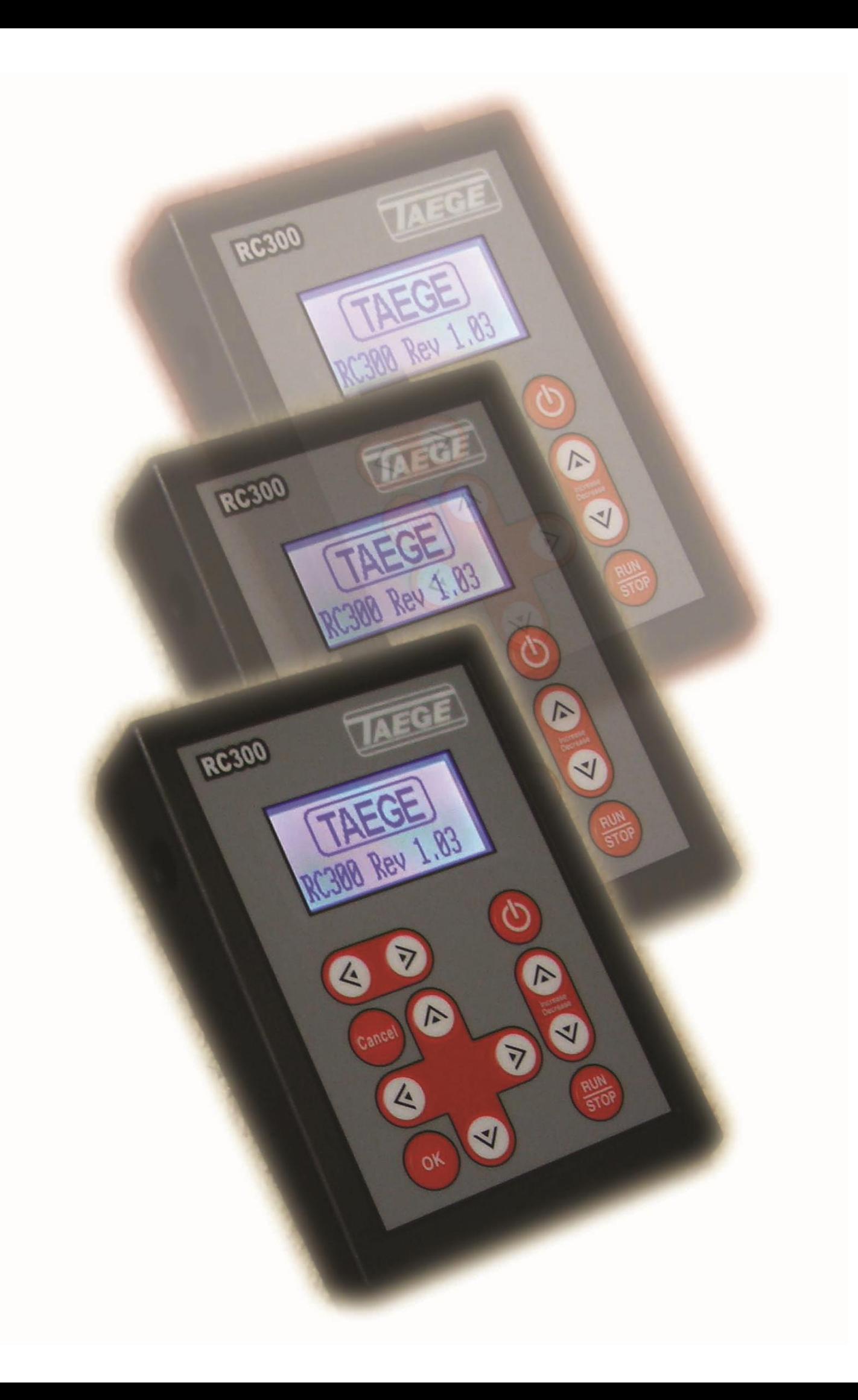

### *DEFAULT SCREEN*

### *Button and Screen Layout*

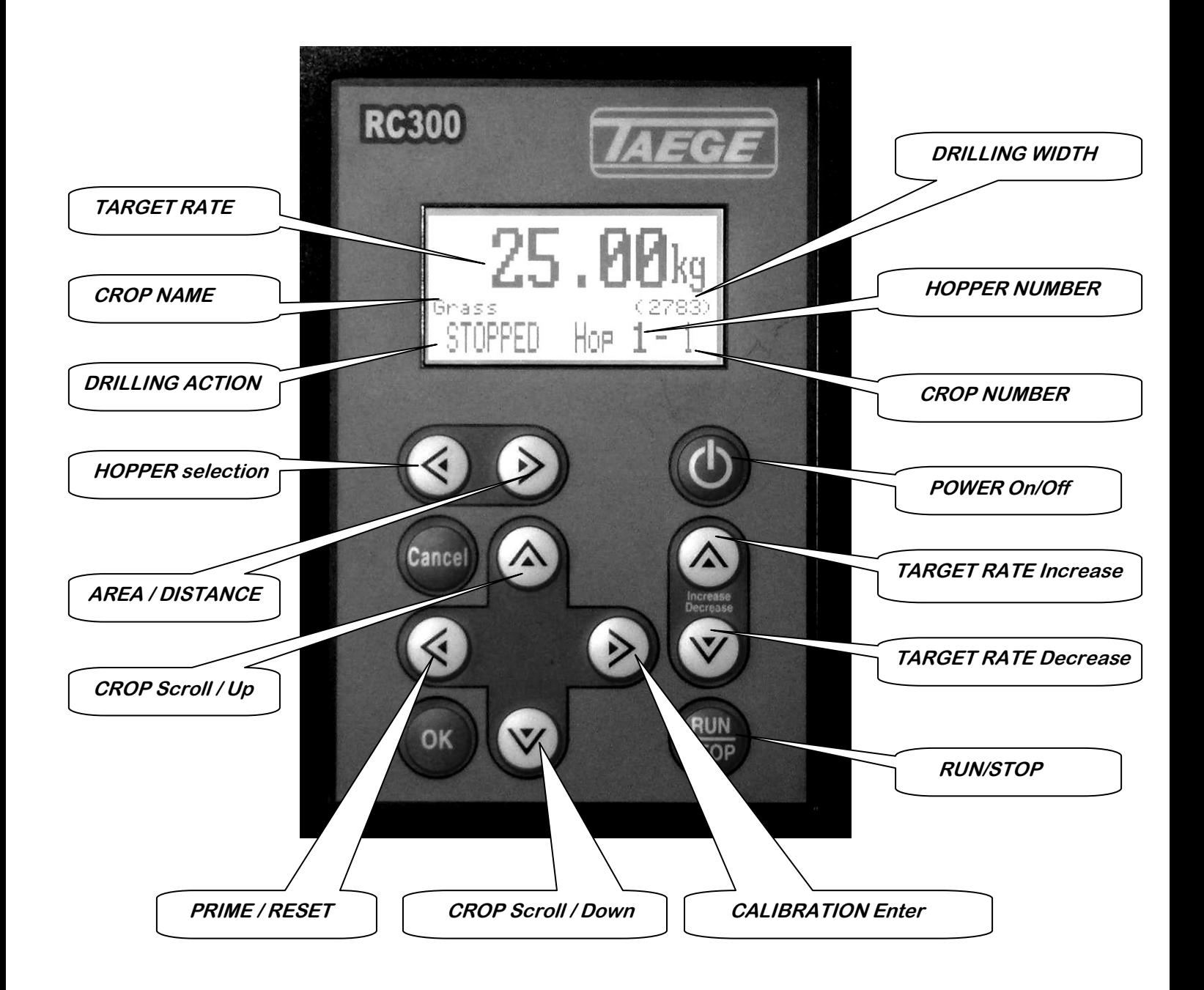

### *DEFAULT SCREEN Screen Descriptions*

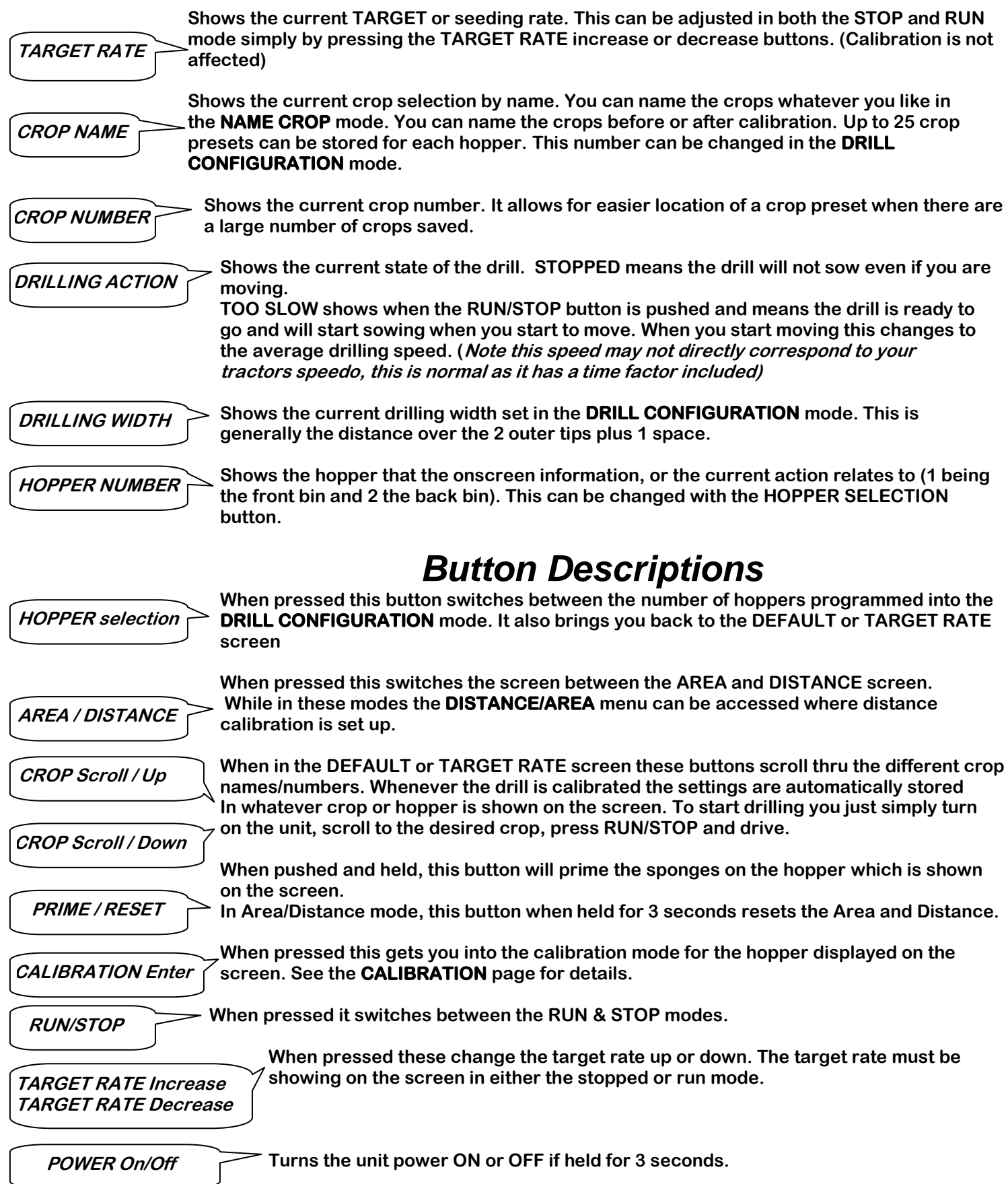

**1. Press here to turn on the unit.**

### *CALIBRATION*

Hop

RHN

**RC300** 

Gra

OK

**2. Press here to choose the hopper you want to calibrate.**

**3. Press here to choose the crop you want to calibrate.**

**4. Press here to increase or decrease your target seeding rate. Note another function of this button in step 8**

 **seed calibration 5. Place the trays under the sponges.**

 **the metering Press here & hold to prime system. The display will show the hopper being primed.**

**Empty the calibration trays and replace under sponges.**

**10.** Press Run/Stop and you will  $\hat{\mathbf{s}}$ **the following screen.**

**You are ready to go. As you move, the 'Too Slow' area will change to Kmh and 'Running' will move across the screen.**

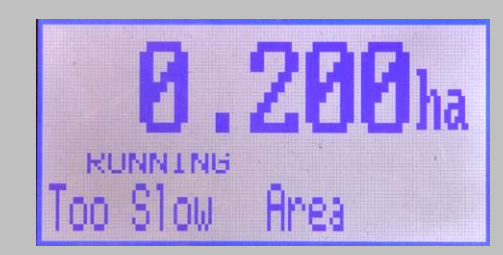

**6. Press the right navigate button and you will see the following screen.**

HOPPER 1 CALIBRATION Tanget Weight **Tarage Weisher**<br>Calibrate<br>Live Calibration Name Chom 1-6 Please Select

**7. Press the down navigate button and you will see the following screen.**

HOPPER 1 CALIBRATION Tanget Weight Calibrate<br>Live Calibration Name Crop<br>2-6 Please Select

**8. Press the right navigate button 3 times and you will see the following screen.** 

**(Every time you press the Increase button while this number is counting down 500 will be added onto the count so that more seed will be collected) The numbers will count down to 0 and the motor will stop.**

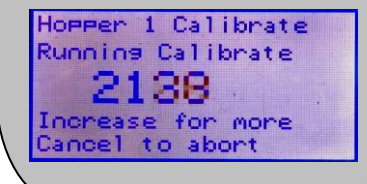

 **9. Weigh the seed collected. Use the left and right navigate buttons to highlight the number you want to change. Use the increase or decrease buttons to enter the weight. Press O.K. when completed to return to the default screen.**

Hommer 1 Calibrate Weisht in GRAMS<br>(1-999999) Value: 550 Ok on Cancel

# *CALIBRATION TEST*

#### **You are able to test your calibration settings the following way**

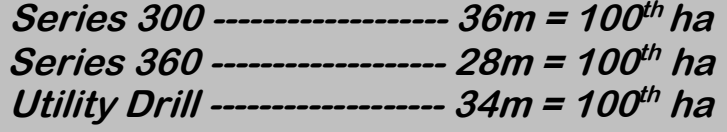

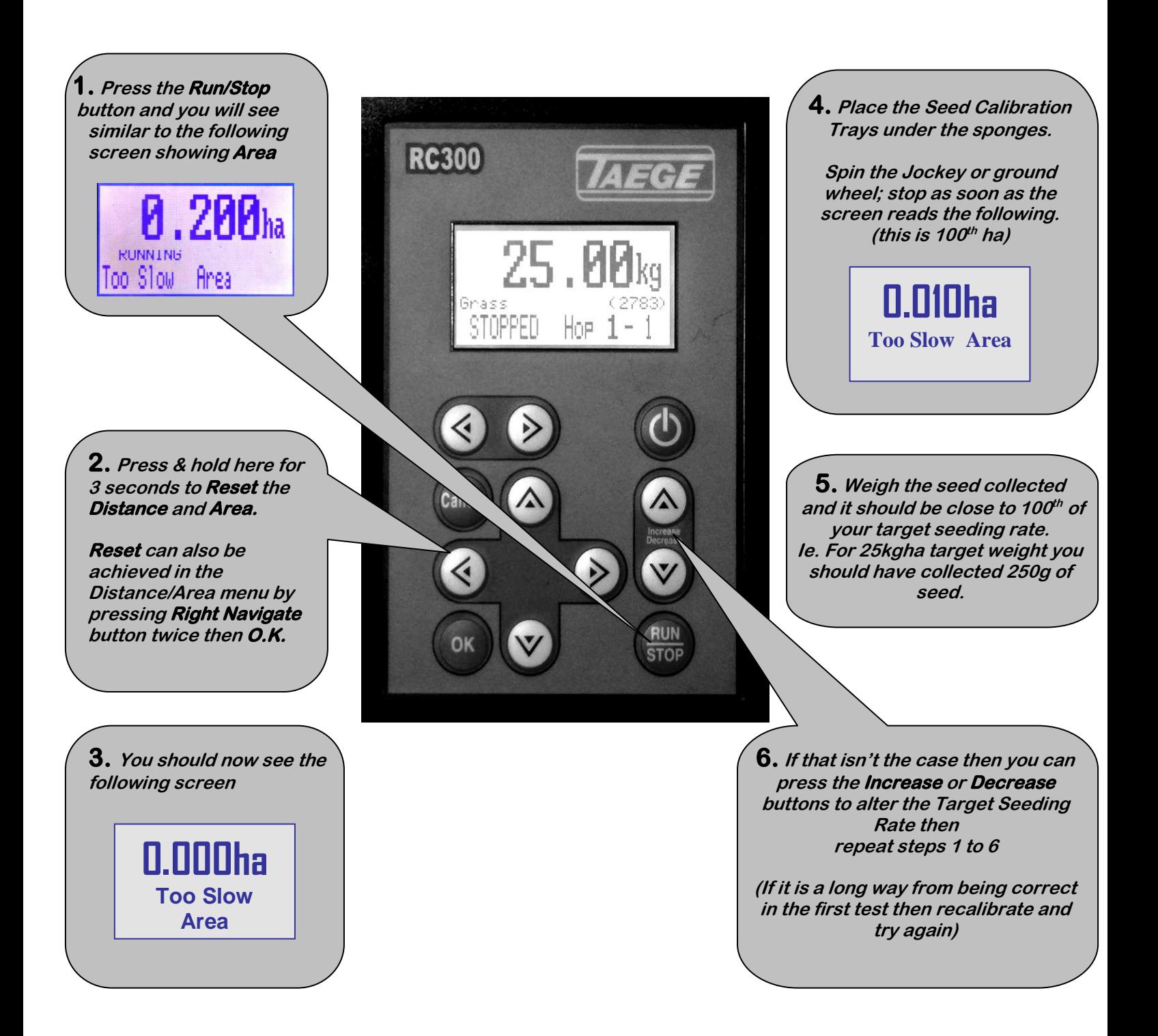

## *DISTANCE / AREA*

### *Reset &Calibration*

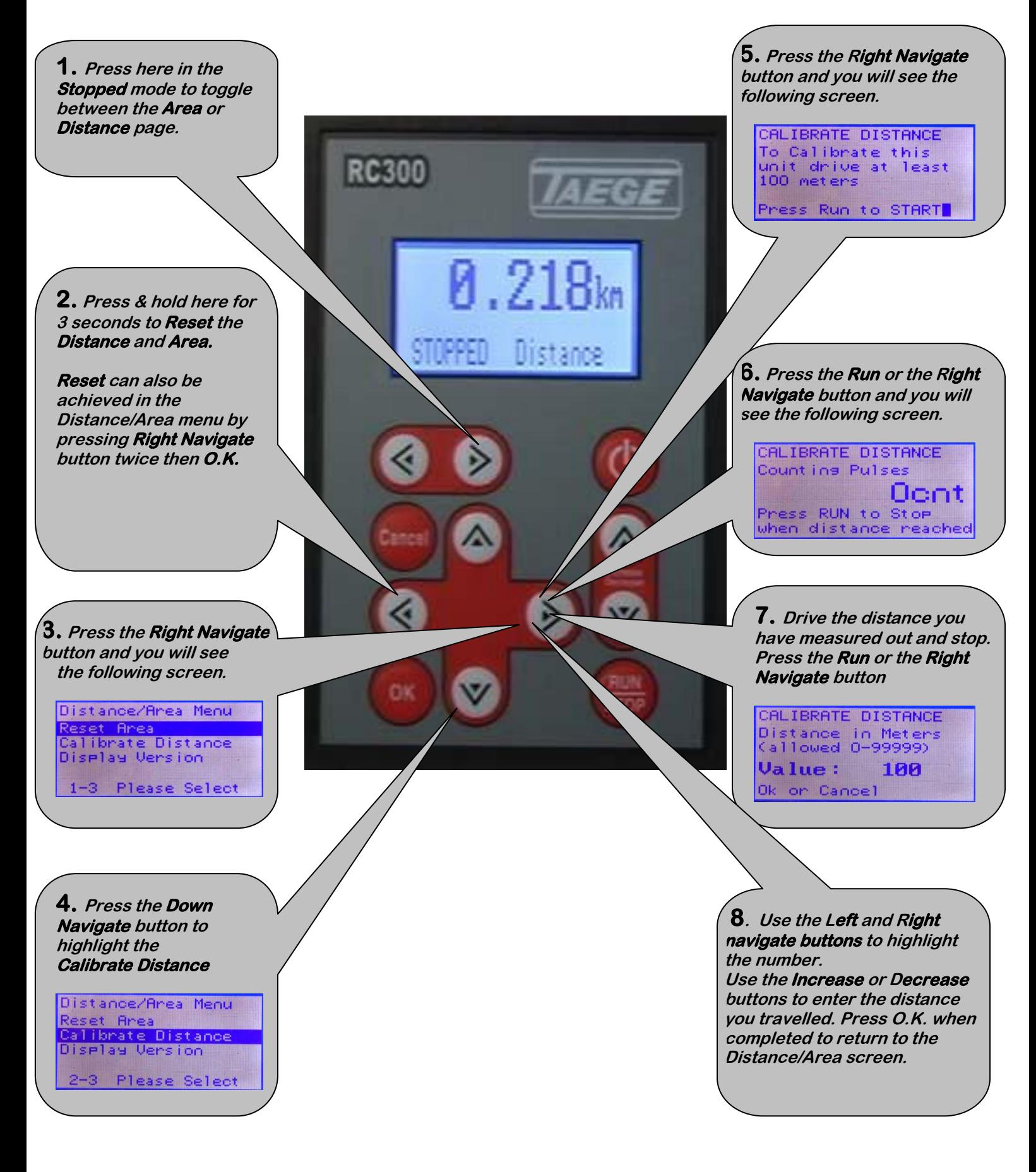

## *NAMING CROP*

**You have the option of saving up to 25 crop presets for each box. (See page 15 & 16 of the Drill Configuration Menu.) Every time you calibrate the drill, the settings are automatically saved in the area or crop number you have calibrated in. You can name this saved calibration anything you like up to 14 characters in length including spaces. The crop can be named before or after calibration. If you are drilling different crops over a short period of time there is no need to recalibrate each time. Simply scroll to the crop you have saved, press 'Run' and go. You can update calibrations simply by recalibrating over the top of a saved calibration.**

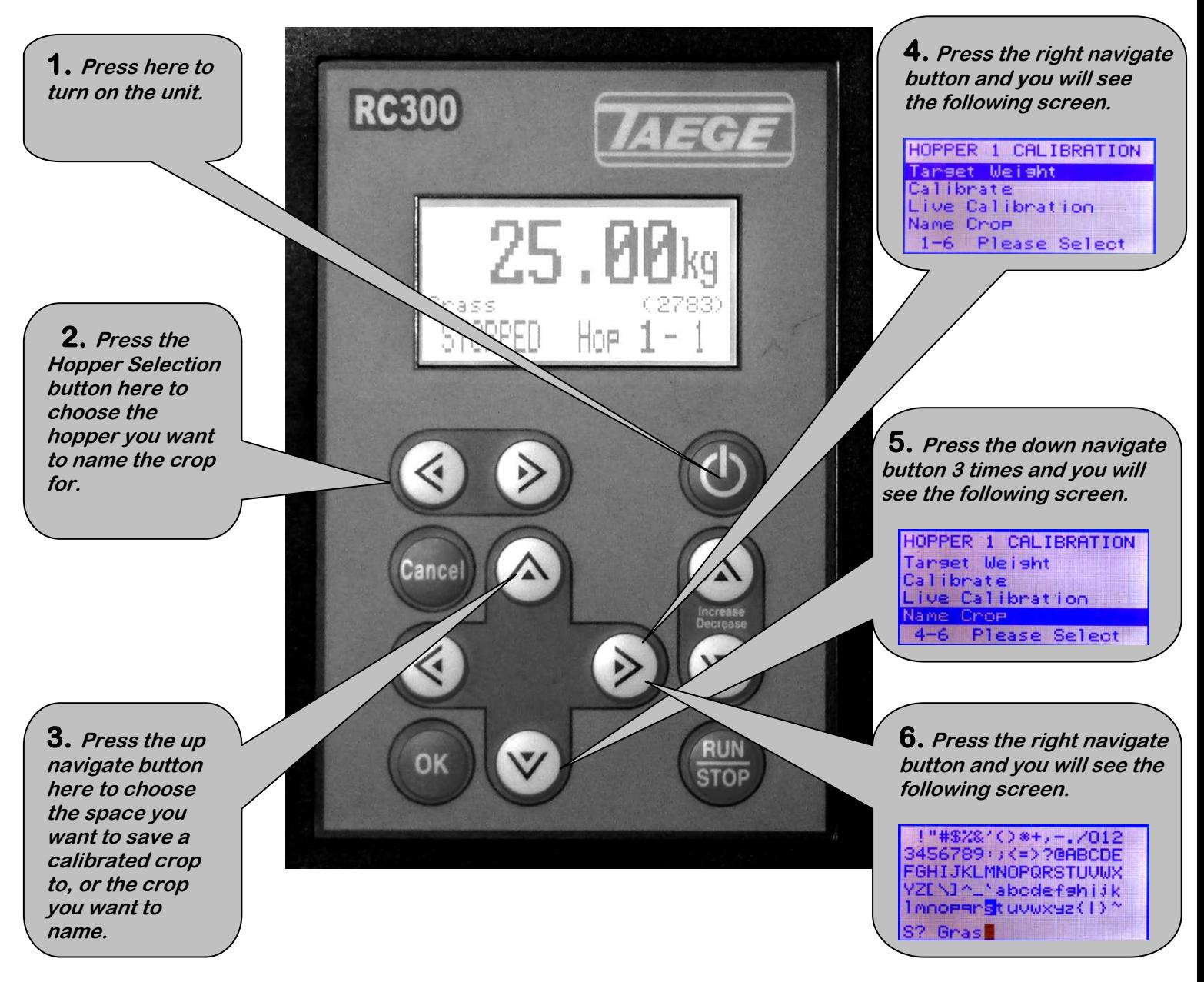

- **7. a. Use the Hopper selection button to delete the current name.**
	- **b. Use the 4 navigate buttons to move the highlight cursor over the letter you want to use.**
	- **c. Press the Run/Stop button to add that letter to the name. d. When the name is complete press O.K. to save the name.**

## *DRILL CONFIGURATION 1*

### *This is the area where the drill and controller setups and options are set.*

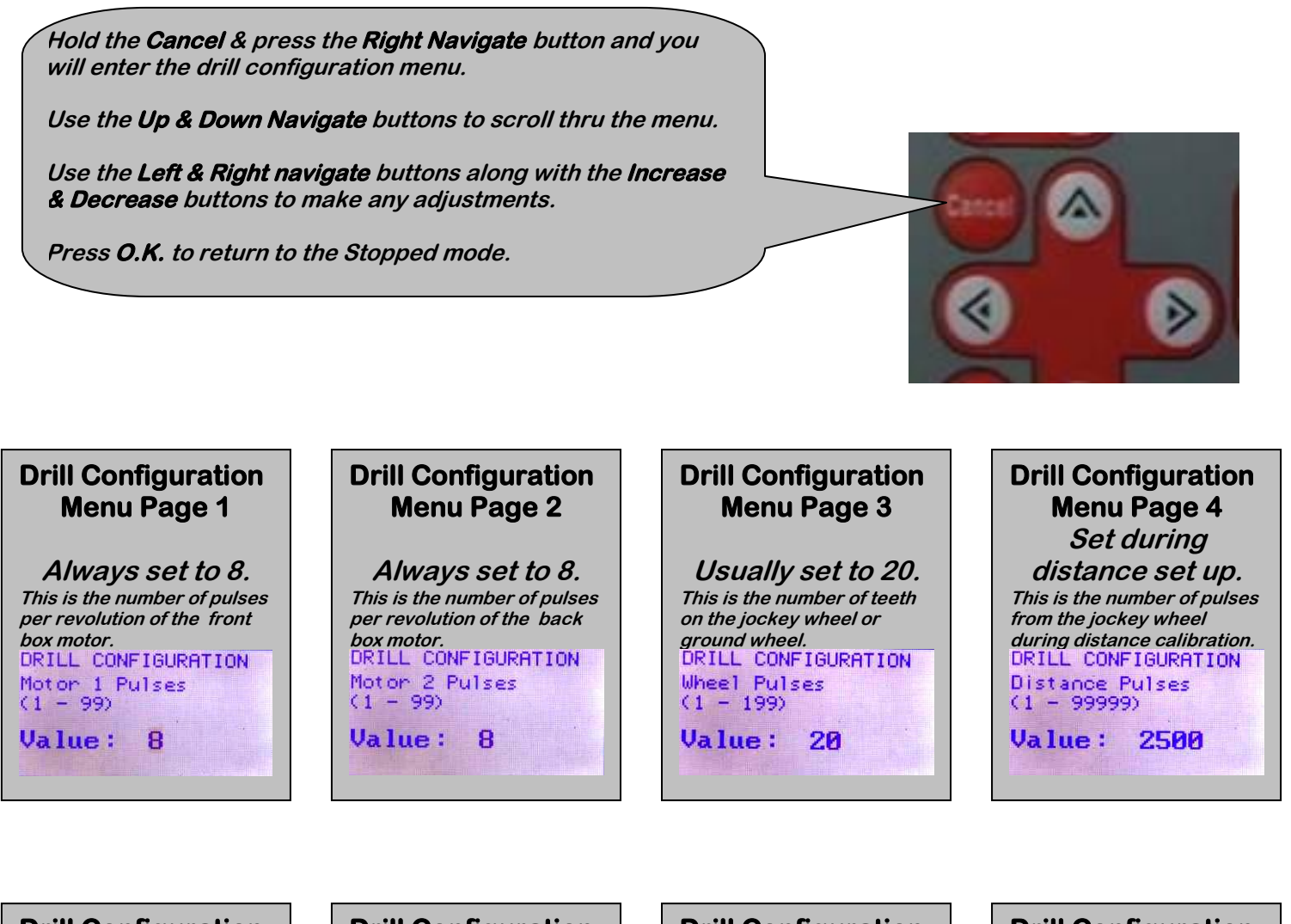

**Drill Configuration Menu Page 5 Set during distance set up. This is the distance travelled during distance calibration.** DRILL CONFIGURATION Distance Length<br>(1 - 9999m)  $Value: 100$ 

#### **Drill Configuration Menu Page 6**

**Drill Width The distance across the 2 outside tips plus 1 space.**

**DRILL CONFIGURATION** Hopper Width enter in milimeters<br>(300 - 9999mm)  $Value: 2785$ 

**Drill Configuration Menu Page 7 Usually set to 1500. This is the speed of the metering system during calibration.** 

**DRILL CONFIGURATION** Sample Rate Fast<br>(1 - 2500) Value: 1500

#### **Drill Configuration Menu Page 8 Usually set to 300 This is the speed of the metering system when it slows down during calibration.**

DRILL CONFIGURATION Sammle Rate Slow<br>(1 - 2500) **Value: 300** 

# *DRILL CONFIGURATION 2*

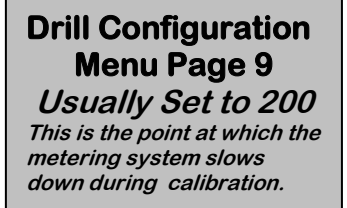

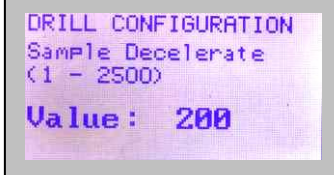

#### **Drill Configuration Menu Page 10**

**Usually Set to 2000 This is the number the motor counts down from during calibration.**

DRILL CONFIGURATION Sample Minimum count  $(1 - 9999)$ 

**Value: 2900** 

#### **Drill Configuration Menu Page 11**

**Usually set to 500 This is the number you can add or subtract from the motor countdown during calibration.** 

DRILL CONFIGURATION Sammle Increment<br>(1 - 9999)

**Value: 500** 

#### **Drill Configuration Menu Page 12**

**Usually set to 1500 This is the speed of the metering system during priming or box emptying.**

DRILL CONFIGURATION Hopper Run Speed<br>(1 - 9999)

**Value: 1500** 

#### **Drill Configuration Menu Page 13**

**Usually Set to 100 This is the setting for the length of the warning beep**

DRILL CONFIGURATION Key Been Tensth  $(1 - 999ms)$  $Value: 100$ 

#### **Drill Configuration Menu Page 14**

**Set to 1 or 2 This is the number of hoppers on your drill.**

DRILL CONFIGURATION Number of Hoppers<br>(1 - 2)  $Value: 1$ 

#### **Drill Configuration Menu Page 15**

**Usually set to 5 This is the number of crops that are available as presets for the front box. Up to 25 can be saved per box.**

DRILL CONFIGURATION Crops Hopper 1<br>(1 - 25)  $Value: 5$ 

#### **Drill Configuration Menu Page 16**

**Usually set to 5 This is the number of crops that are available as presets for the back box. Up to 25 can be saved per box.**

DRILL CONFIGURATION Crops Hopper 2<br>(1 - 25)  $Value: 2$ 

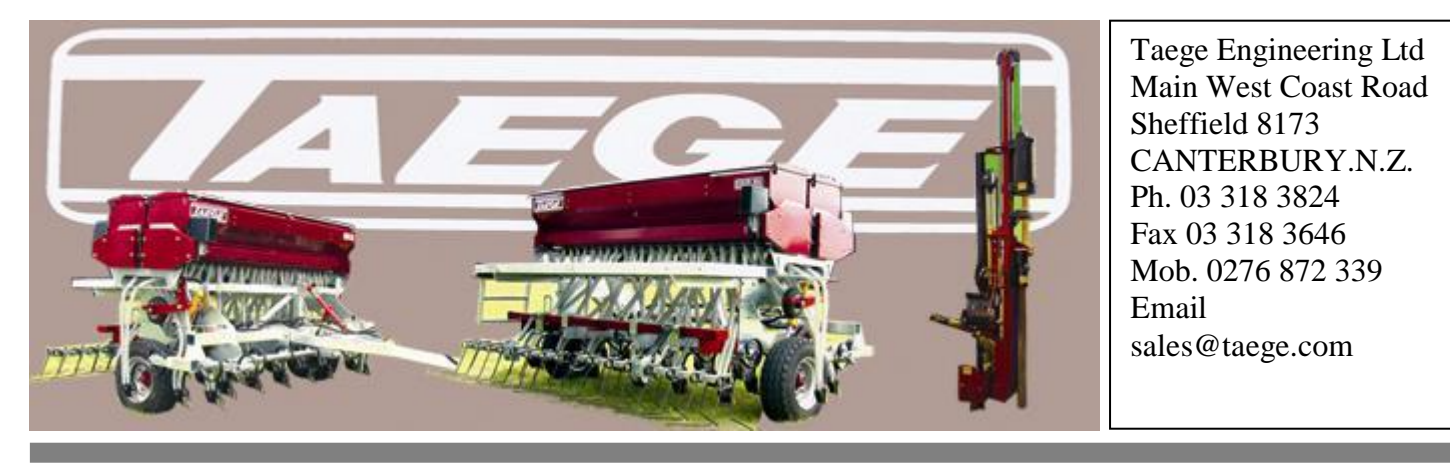

### **COLOUR CODES FOR SENSOR WIRING**

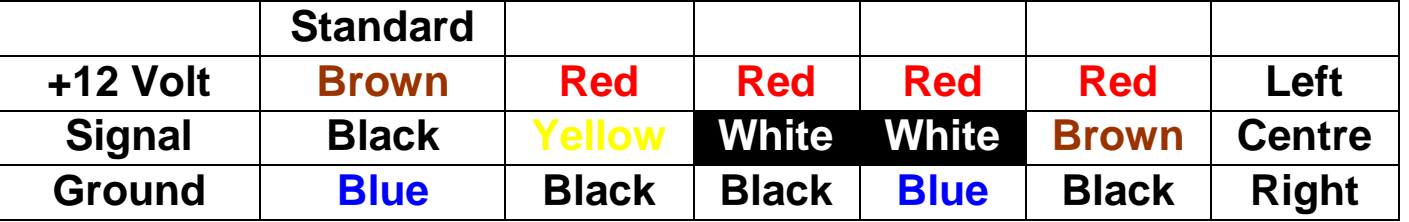

The standard colours are Brown/Black/Blue on current sensors. Use the table to find the correct colour mix and fit the wires in the place of the standard colours.

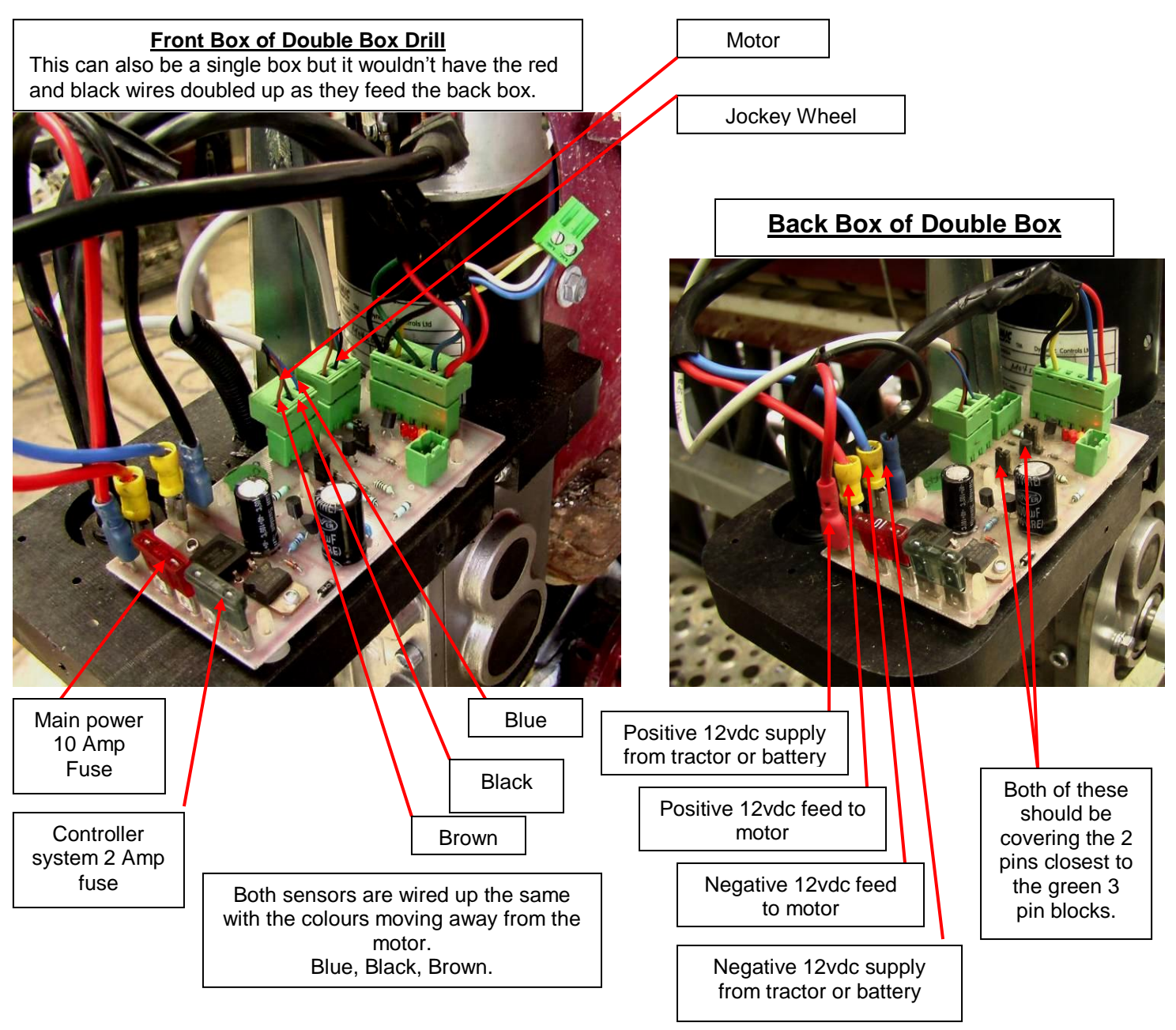

#### **Front Box of Double Box Drill Run a thick dual core wire carrying**

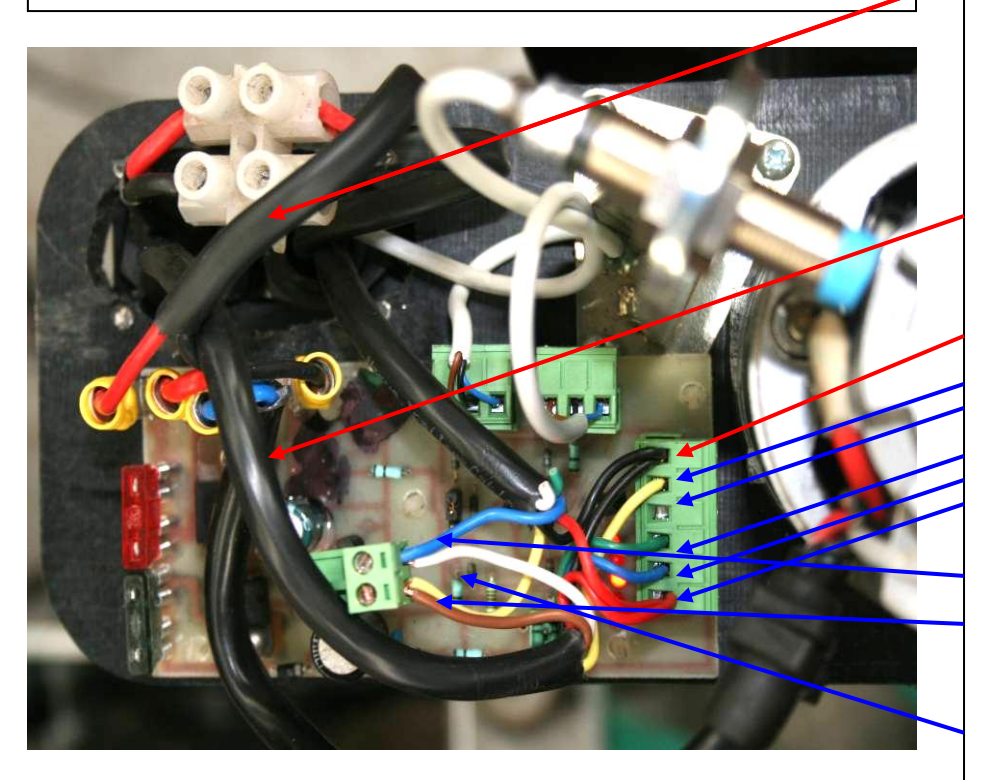

#### **Back Box of Double Box**

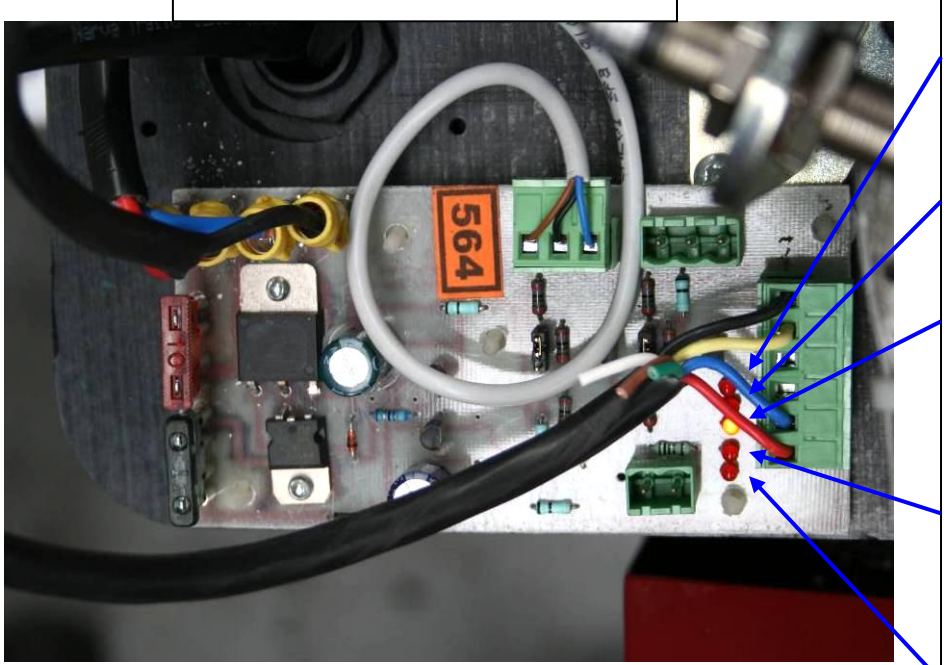

**Single Box** 

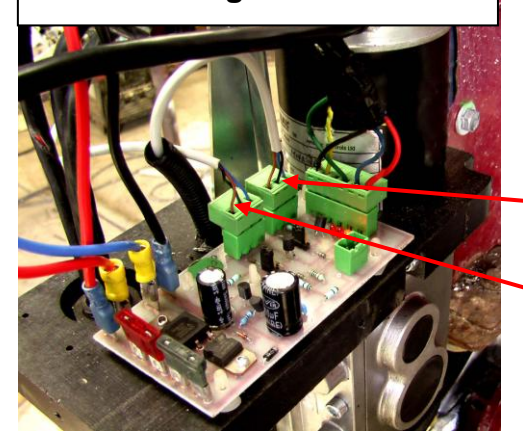

**GOTO THE LAST PAGE 4 BLOCK SENSOR WIRING** 

Jockey Wheel Sensor Sensorsensor

Motor sensor

Latest I/O boards have1x fuse & 2x light LED's and are easily identified as they have 3x capacitors these may be seen with ver 2.3 wiring diagrams and have Taege IO-1 dentification.

the 12vdc supply from the tractor to the front motor box, joining it there and then run it to the back motor box.This is the 12vdc supply for the motors.

A single 7 core flex runs from the computer plug to the front motor box, is joined there and then runs to the back motor box.

BLACK from the front box joins with black to back box.

Yellow to front box from main wiring Empty slot

Green to front box from main wiring Blue to front box from main wiring Red from the front box joins with red to back box.

White from the front box wiring joins with blue to back box.

Brown from the front box wiring joins with yellow to back box.

#### **With the computer plugged in and turned on the following should occur.**

This LED shows the pulse from the wheel sensor and it should flash when the jockey wheel is rotated. (Front or single box only)

This LED shows the pulse from the motor sensor and it should flash when the motor wheel is rotated.

This LED shows there is 12vdc power getting to the system and should glow continuously whenever the 12vdc supply is connected (even if the computer isn't plugged in)

This LED shows there is a signal coming from the computer to the motor. This should glow continuously when the jockey wheel is rotated with the computer in the RUN mode.

This LED isn't used at present on drills fitted with a jockey wheel so it doesn't glow at any time. On earlier drills without a jockey wheel that are still using the proximity switch mounted above the axle the following applies. This LED shows the switch is operating correctly and it should glow continuously when the drill is lowered into the drilling position and should go out when the drill is lifted out of the ground.

#### **WIRING DIAGRAM FOR CONVERTING PLUGS FROM OLD COMPUTER SYSTEM TO NEW**

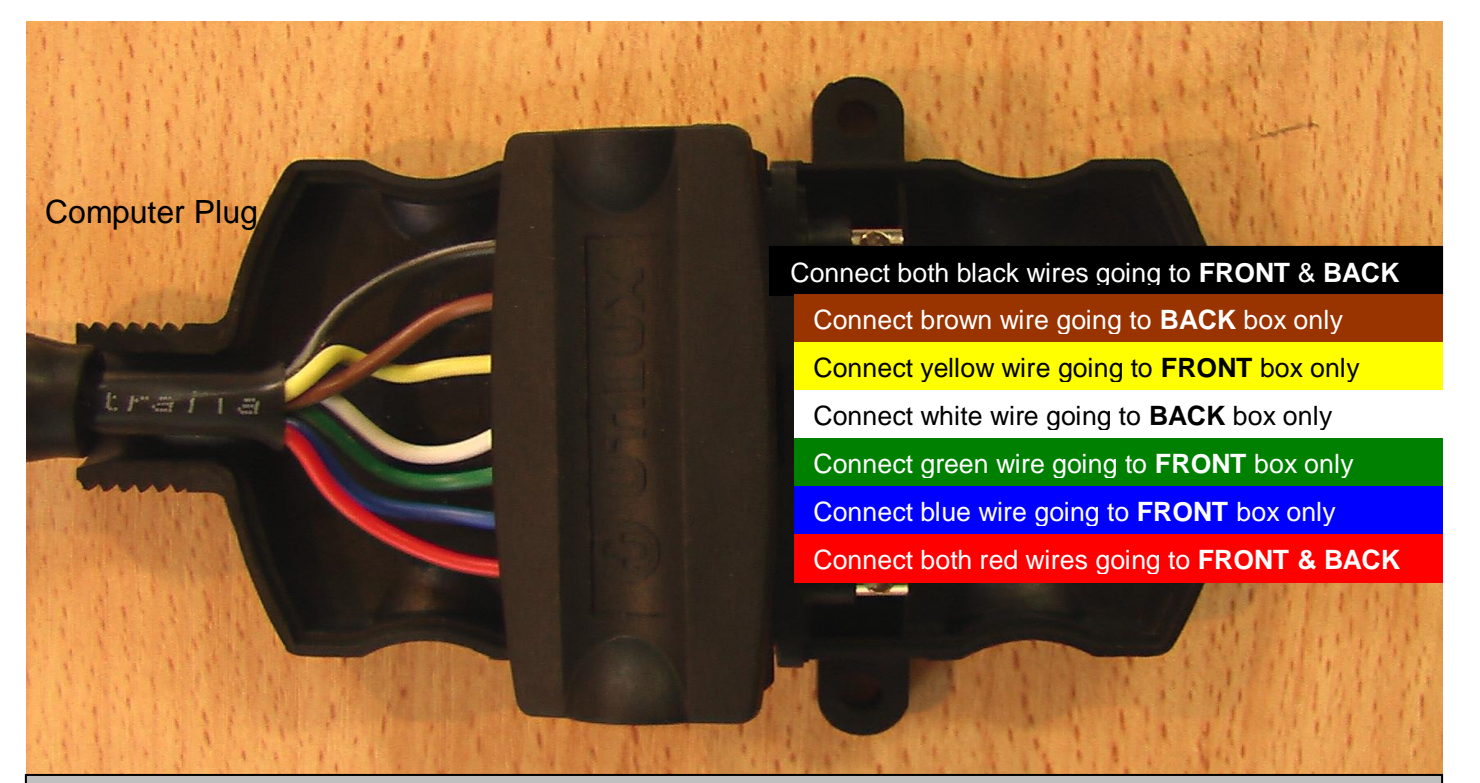

**To Alter Wiring on an Existing Double Box Drill to accommodate the new RC 300 Computer Do The Following**

- 1. Determine which 7 core flex goes to which box.
- 2. Remove the connecting plugs going to both boxes.
- 3. Cut the Yellow, Green, & Blue wires going to the **BACK** box only.
- 4. Cut the Brown & White wires going to the **FRONT** box only.
- 5. Connect both BLACK wires going to FRONT & BACK box to the SIGNAL RIGHT position of the plug.
- 6. Connect the BROWN wire going to the BACK box to the TAIL position of the plug.
- 7. Connect the YELLOW wire going to the FRONT box to the REVERSE position of the plug.
- 8. Connect the WHITE wire going to the BACK box to the EARTH position of the plug.
- 9. Connect the GREEN wire going to the FRONT box to the SERVICE position of the plug.
- 10. Connect the BLUE wire going to the FRONT box to the BRAKE position of the plug.
- 11. Connect the WHITE wire going to the BACK box to the REVERSE position of the plug.
- 12. Connect both RED wires going to FRONT & BACK box to the SIGNAL LEFT position of the plug.

#### **For** *single box* **wiring no change should be necessary. Wires should be fitted to suit the**  14. **controller plug shown above.** 13.

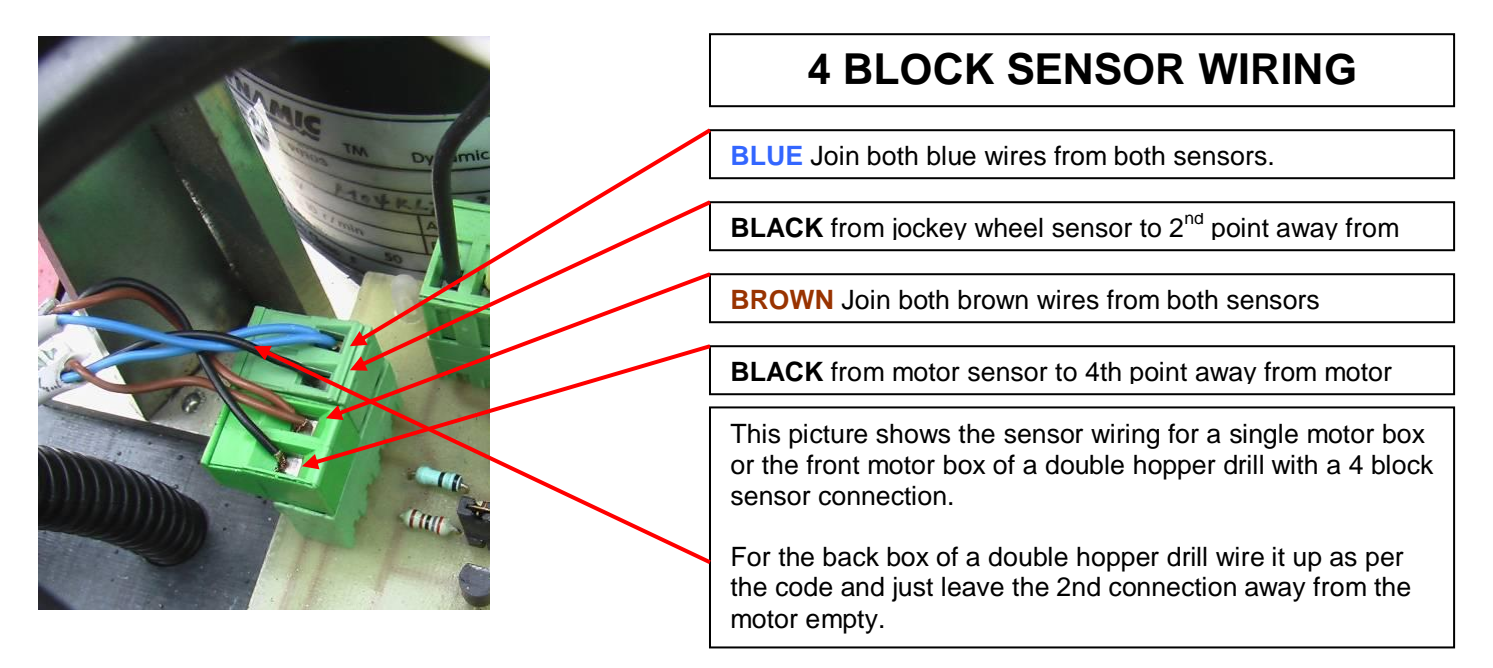